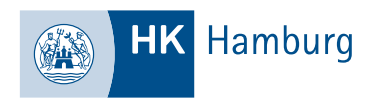

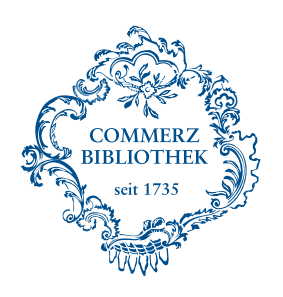

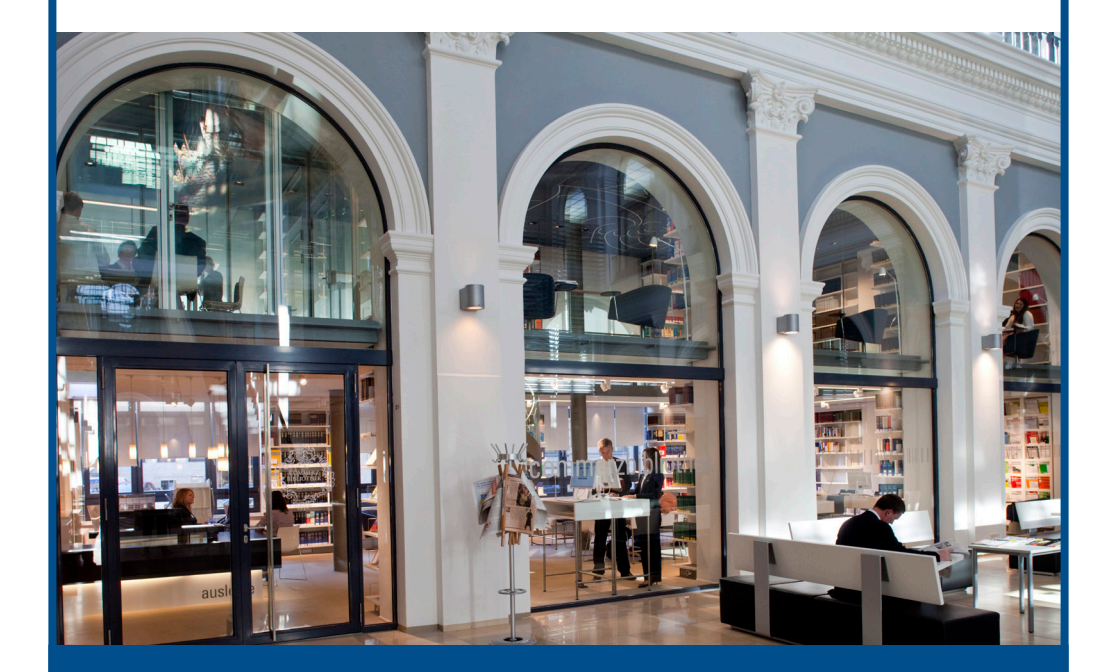

## WISSEN AUF EINEN BLICK – SERVICES DER COMMERZBIBLIOTHEK

www.commerzbibliothek.de

# ZUR ONLINE **RECHERCHE**

Informationen finden Sie auch online www.commerzbibliothek.de

## COMMERZBIBLIOTHEK DER HANDELSKAMMER HAMBURG

Handelskammer Hamburg | Adolphsplatz 1 | 20457 Hamburg

So erreichen Sie uns: info@commerzbibliothek.de +49 40 36138-377

Öffnungszeiten Lesesaal: Montag und Donnerstag 10 bis 16 Uhr Dienstag und Mittwoch 12 bis 19 Uhr Freitag 10 bis 13 Uhr

## HERZLICH WILLKOMMEN IN DER COMMERZBIBLIOTHEK

Sie suchen Literatur zu einem bestimmten Thema? Sie finden sich im Informationsdschungel nicht zurecht? Sie wollen auch von zu Hause aus recherchieren?

Damit Sie unsere Bücher, Zeitschriften und elektronischen Medien jederzeit problemlos finden, haben wir in dieser kleinen Broschüre die wichtigsten Informationen rund um unsere Angebote zusammengestellt.

Sollten dennoch Fragen offenbleiben, wenden Sie sich gern an uns. Wir freuen uns auf Ihren Besuch in unserem Lesesaal, auf Ihren Anruf oder Ihre E-Mail.

**Ihre Commerzbibliothek**

## E-Books und Medienrecherche

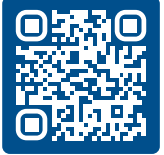

Zu den E-Books und zur Medienrecherche gelangen Sie über die Homepage der Commerzbibliothek: **www.commerzbibliothek.de**

Suche nach Ebooks, Büchern und Zeitschriften

RECHERCHE

AUF EINEN BLICK

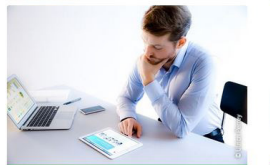

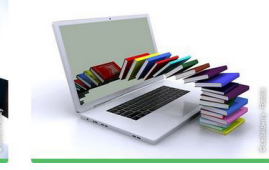

Für Handelskammer-Mitgliedsunternehmen

Für Mitgliedsunternehmen der Handelskammer ist die Nutzung der Commerzbibliothek grundsätzlich kostenlos - Inklusive besonderer Serviceleistungen. Alle wichtigen Informationen zu diesem Thema finden Sie gebündelt hier

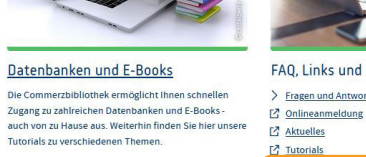

**Z** Statista

**COMMERZBIBLIOTHEK** 

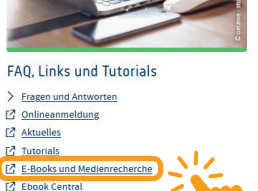

[ WISO (Ebooks, Journals, Firmeninformat

[ Emerald eJournals (1977-2020

Im Bestand suchen!

Geben Sie den gesuchten Begriff in die Suchzeile ein und klicken Sie auf die Schaltfläche "Suchen". Eine Liste zeigt sämtliche Treffer an. Klicken Sie auf den gewünschten Titel und Sie erhalten unten auf der Seite Informationen über dessen Standort und Verfügbarkeit.

Über Ihr Bibliothekskonto können Sie Bücher verlängern und das Passwort ändern.

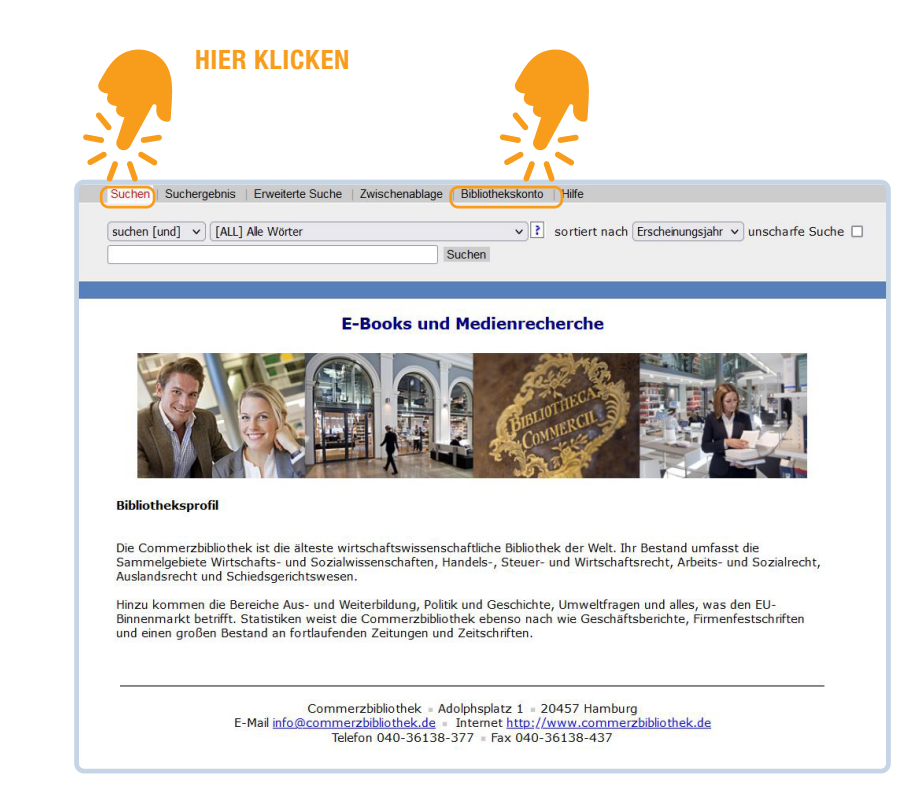

#### **Beispiel für eine Standortangabe:**

Standort: **Lesesaal Parterre** Signatur: 2023/173 Anmerkung: **Regal B** Ausleihstatus: Ausleihbar verfuegbar + Bestellen

## Überblick über unsere Datenbanken

## Die Commerzbibliothek ermöglicht Ihnen die kostenlose Recherche in ausgewählten lizenzierten Datenbanken. Diese finden Sie auf unserer Homepage unter "Datenbanken und E-Books." Ebook Central, Statista, WISO und Emerald eJournals können Sie nach einmaliger Registrierung auch außerhalb der Commerzbibliothek nutzen.

Zudem recherchieren wir für Sie nach Vertragsmustern– sprechen Sie uns an.

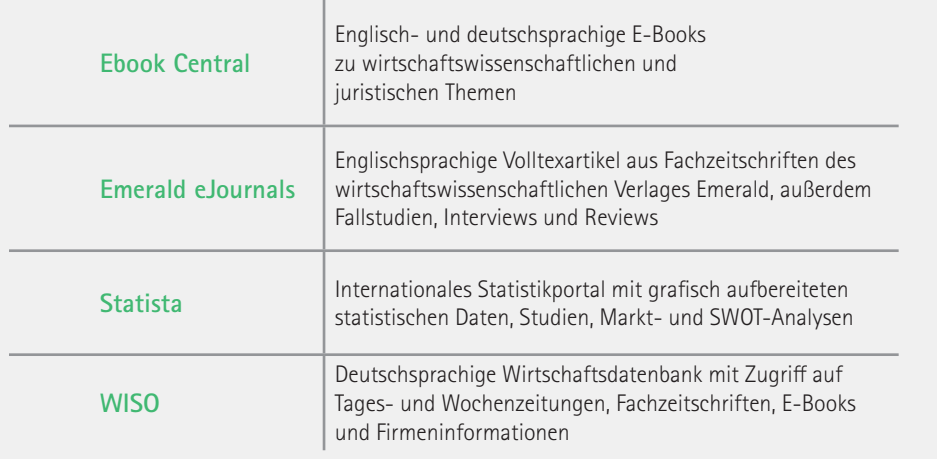

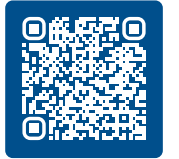

Ausführliche Anleitungen und Video-Tutorials zum Login und für die Erstregistrierung finden Sie auf unserer Homepage unter **www.commerzbibliothek.de** unter **FAQ, Links und Tutorials/ Tutorials.**

## Erstregistrierung Datenbanken

Um unsere Datenbanken nutzen zu können, müssen Sie sich einmalig registrieren und ein Passwort festlegen. Über "Ebook Central" gelangen Sie zur Anmeldemaske.

Unter "Anmeldung/Passwort vergessen" erfolgt die Registrierung und Passwortvergabe. Das bestätigte Passwort gilt für die Ebook Central, Statista, WISO und Emerald eJournals gleichermaßen.

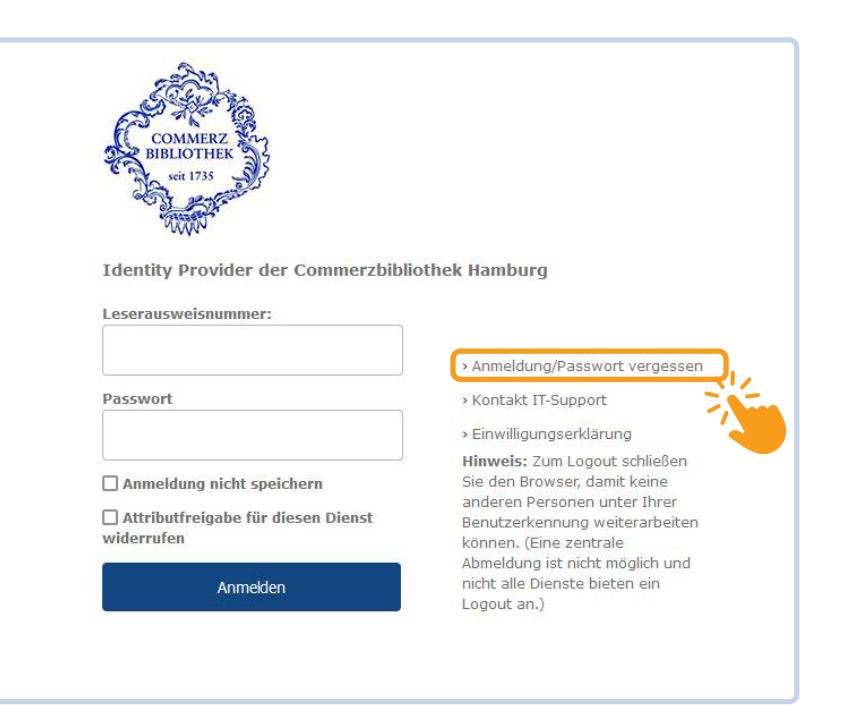

## Nutzung von Ebook Central

In der Ebook Central können Sie wie in der E-Books- und Medienrecherche nach Titeln recherchieren:

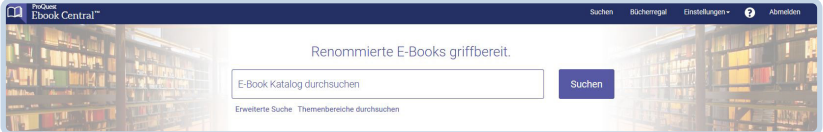

Das Suchergebnis wird angezeigt:

Diversity and Inclusion in Strategie und Kommunikation : Vielfalt in Konzeption, Kultur und Sprache Im Unternehmen Schach, Annika Springer Fachmedien Wiesbaden GmbH 2023

ISBN: 9783658401528, 9783658401535

Verfügbar

Existenzgründung - darauf sollten Sie achten. Brauner, Detlef Jürgen; Raff, Roland; und mehr Duncker & Humblot 2023 ISBN: 9783896732880, 9783896447050 **SERIE: Wissen Kompakt** 

Verfügbar auf Anfrage Available on request

Sie finden darin Medien mit der Anzeige "Verfügbar" (grünes Symbol)

und Medien mit dem Hinweis "Verfügbar auf Anfrage" (gelbes Symbol).

● Einen Titel, der "Verfügbar" ist, hat die Commerzbibliothek bereits gekauft. Sie können ihn direkt online lesen. Abhängig vom Verlag besteht die Möglichkeit, das Buch über "Vollständiger Download" herunterzuladen, um es auch offline lesen zu können. Hierzu benötigen Sie das kostenfreie Programm Adobe Digital Editions.

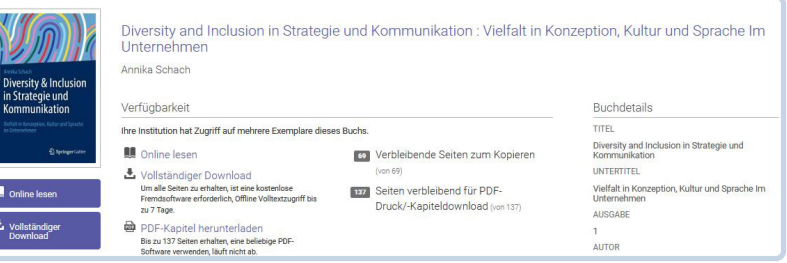

Ein E-Book, das "Verfügbar auf Anfrage" ist, befindet sich hingegen noch nicht im Bestand der Commerzbibliothek. Klicken Sie auf "Online lesen", erhalten Sie 5 Minuten lang Einblick in das Buch. Danach erscheint ein Formular, über das Sie es anfragen können.

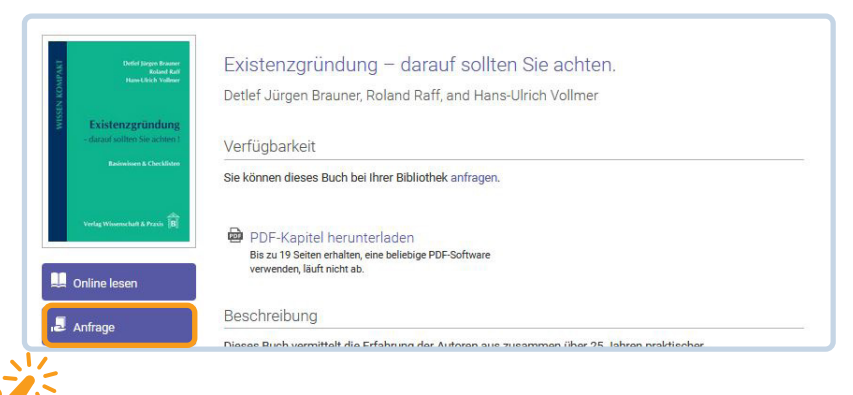

Klicken Sie direkt auf "Anfrage", gelangen Sie gleich zum folgenden Formular:

## GUT ZU WISSEN

#### Klicken Sie direkt auf "Anfrage", gelangen Sie gleich zum Formular:

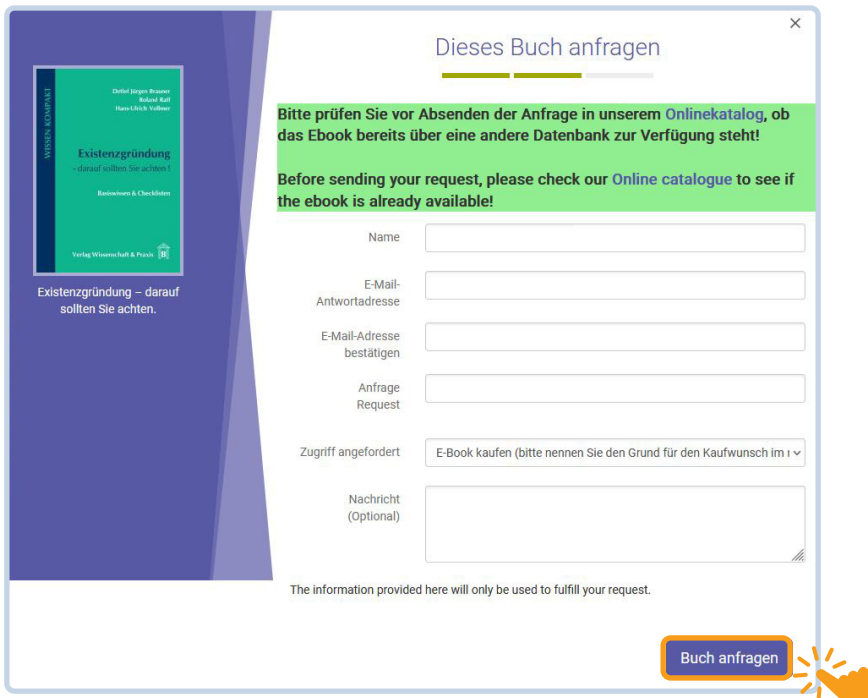

Möchten Sie das E-Book anfragen, machen Sie bitte die notwendigen Angaben und klicken Sie auf "Buch anfragen". Die Commerzbibliothek prüft dann, ob das Buch in den Bestand passt und informiert Sie zeitnah darüber, ob Ihnen der gewünschte Titel zur Verfügung gestellt wird.

## Passwörter

#### **Datenbanken: Ebook Central, WISO, Statista, Emerald eJournals:**

Ein Passwort für alle diese Datenbanken vergeben Sie sich selbst (siehe "Erstregistrierung Datenbanken" hier im Heft oder in den Tutorials auf unserer Homepage).

#### **Bei Firmenleserausweisen gilt:**

- im Feld "Vorname" immer den Begriff "Firma" eintragen.
- im Feld "Nachname" den Firmennamen in der Schreibweise, wie in der Begrüßungsmail der Commerzbibliothek mitgeteilt, eintragen.

### **Haben Sie Ihr Passwort für unsere Datenbanken vergessen?**

Führen Sie die Erstregistrierung einfach erneut durch!

### **E-Book- und Medienrecherche (Bestellung von Printmedien):**

Einzelpersonen: Geburtsdatum in der Form TTMMJJ. Bsp: der 25.07.1994 wird zu 250794. Firmenausweis (bzw. Geburtsdatum nicht bekannt): 010100 Bitte ändern Sie dieses Passwort in der E-Books- und Medienrecherche im Menü "Bibliothekskonto" oder melden Sie sich beim Bibliotheksteam.

### Lesesaal

#### **Der Gruppenraum**

Der Gruppenraum im Lesesaal steht Gruppen ab zwei bis maximal acht Personen zur Verfügung und kann telefonisch oder per Mail reserviert werden.

#### **Der Lesesaal**

Der Lesesaal der Commerzbibliothek ist klimatisiert und bietet neben ruhigen Arbeitsplätzen auch freies WLan.

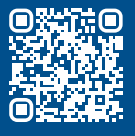

Herausgeber:

Commerzbibliothek der Handelskammer Hamburg | Adolphsplatz 1 | 20457 Hamburg Telefon 040 36138-377 | Fax 040 36138-437 | Mail info@commerzbibliothek.de www.commerzbibliothek.de

April 2024